### **Pho to shop 软件功能介绍**

 $\bullet$ 

 $\frac{1}{2}$ 

人像美化教程

主讲人:图书馆 李彤

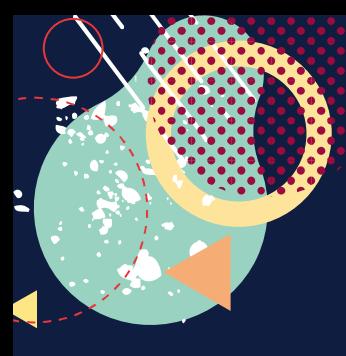

### 认识Photoshop 介绍

Photoshop是由美国Adobe公司开发

和发行的图像处理软件。

#### Ps

#### Photoshop CC

© 1990-2018 Adobe. All rights reserved.

Ronald Ong 作品 请查看"关于"屏幕以了解详情

正在读取首选项。

Thomas Knoll, Seetharaman Narayanan, Russell Williams, Jackie Lincoln-Owyang, Alan Erickson, Ivy Mak, Sarah Kong, Jerry Harris, Mike Shaw, Thomas Ruark, David Mohr, Yukie Takahashi, David Dobish, Steven E. Snyder, John Peterson, Adam Jerugim, Tom Attix, Judy Severance, Yuko Kagita, Foster Brereton, Meredith Stotzner, Tai Luxon, Vinod Balakrishnan, Tim Wright, Maria Yap, Pam Clark, Dave<br>Polaschek, Kyoko Itoda, Kellisa Sandoval, Steve Guilhamet Daniel Presedo, Sarah Stuckey, David Hackel, Eric Floch, Kevin Hopps, John E. Hanson, Yuyan Song, Barkin Aygun, Betty Leong, Jeanne Rubbo, Jeff Sass, Stephen Nielson, Seth Shaw, Joseph Hsieh, I-Ming Pao, Judy Lee, Sohrab

Adobe Creative Cloud

**PDF** 

用于进行文件交 换所发展出的文 件格式

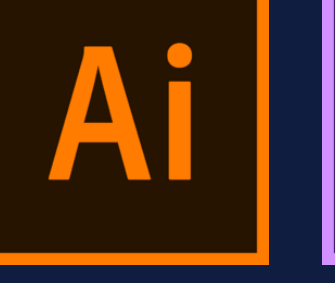

矢量图形处理软 件

"特效大师" 专 业非线性特效合 成软件

Ae

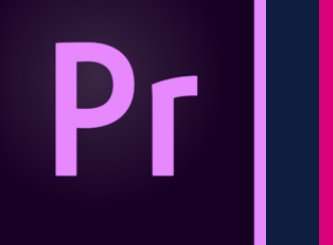

视音频编辑软件

综合的排版设计

软件

图像处理软件

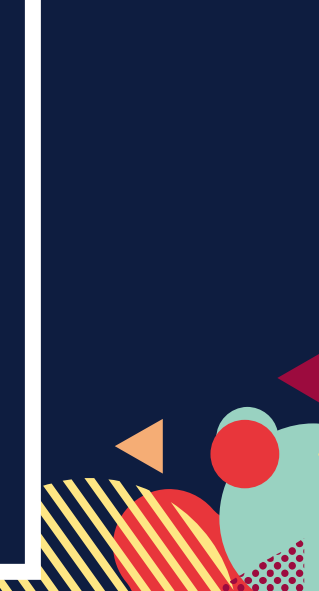

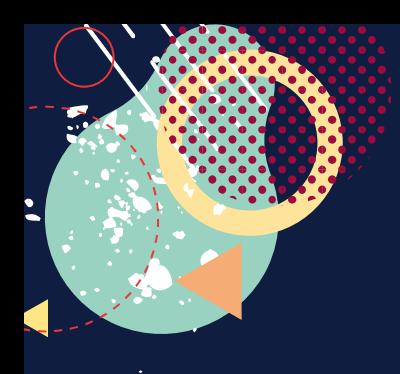

### 认识Photoshop

介绍

Photoshop主要处理以像素所构成的数字图像。使用其众多的编修 与绘图工具,可以有效地进行图片编辑工作。 PS在图像、图形、文字、视频、出版等各方面都有涉及。 PS的专业应用:平面设计、动画设计(插画)、环境艺术设计、产 品设计等。 PS的应用范围有:平面设计、网页和APP的页面设计、图片处理、 文字的处理等。

Ps

#### Photoshop CC

© 1990-2018 Adobe. All rights reserved. Ronald Ong 作品 请查看"关于"屏幕以了解详情

正在读取首选项 ...

homas Knoll, Seetharaman Narayanan, Russell Willi wyang, Alan Frickson, Tuy Mak, Sarah K evin Hopps, John E. Hanson, Yuyan Song, Barkin Ayg Joanna Rubbn, Joff Sacc, Stanbon Nigle Hsieh, I-Ming Pao, Judy Lee, Sohra

Adobe Creative Cloud

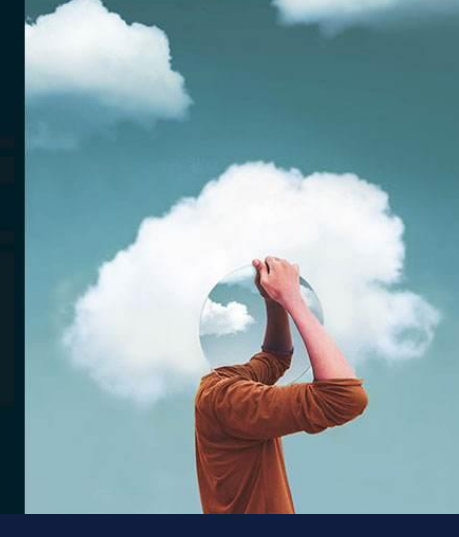

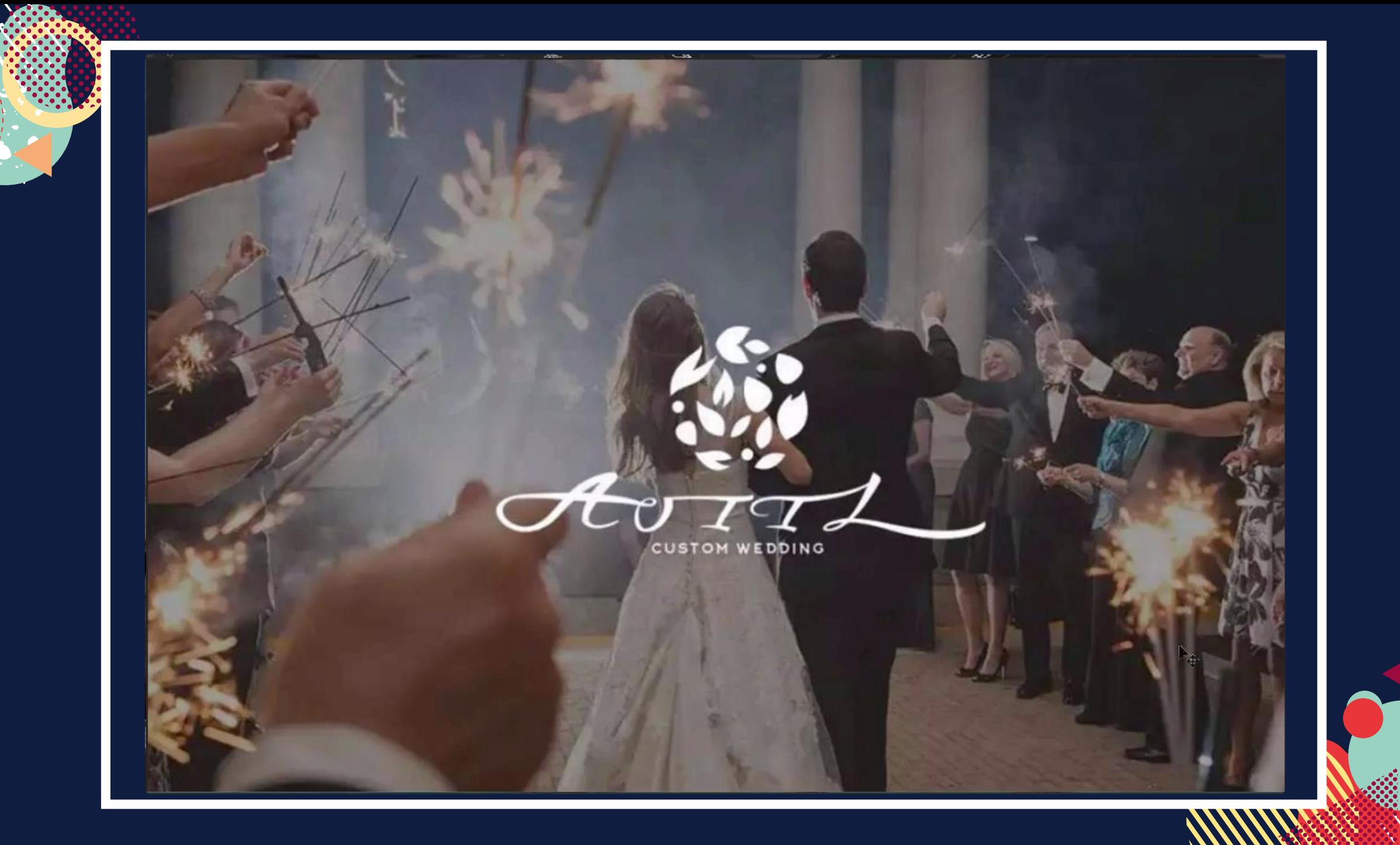

### 认 识 **P h o t o s h o p**

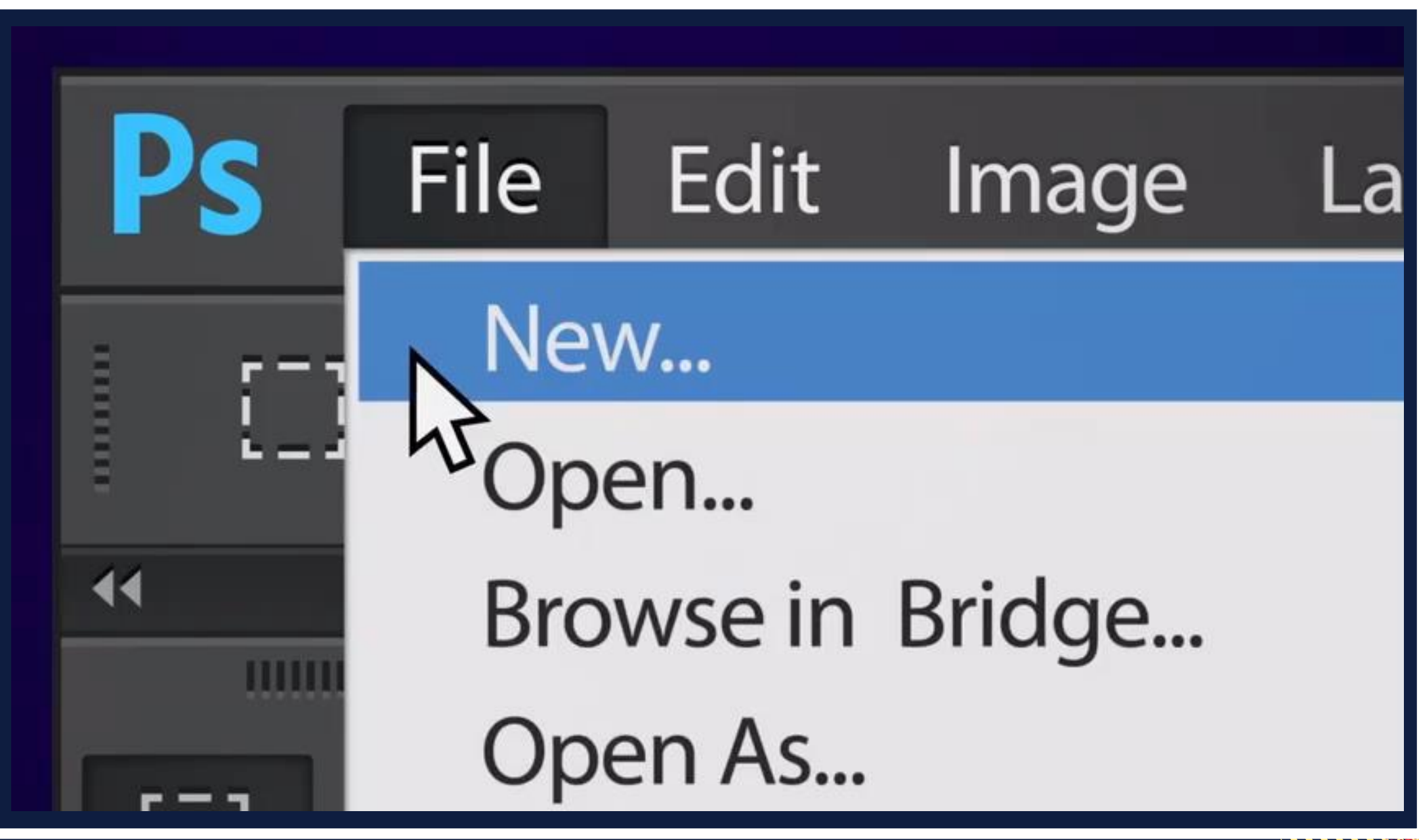

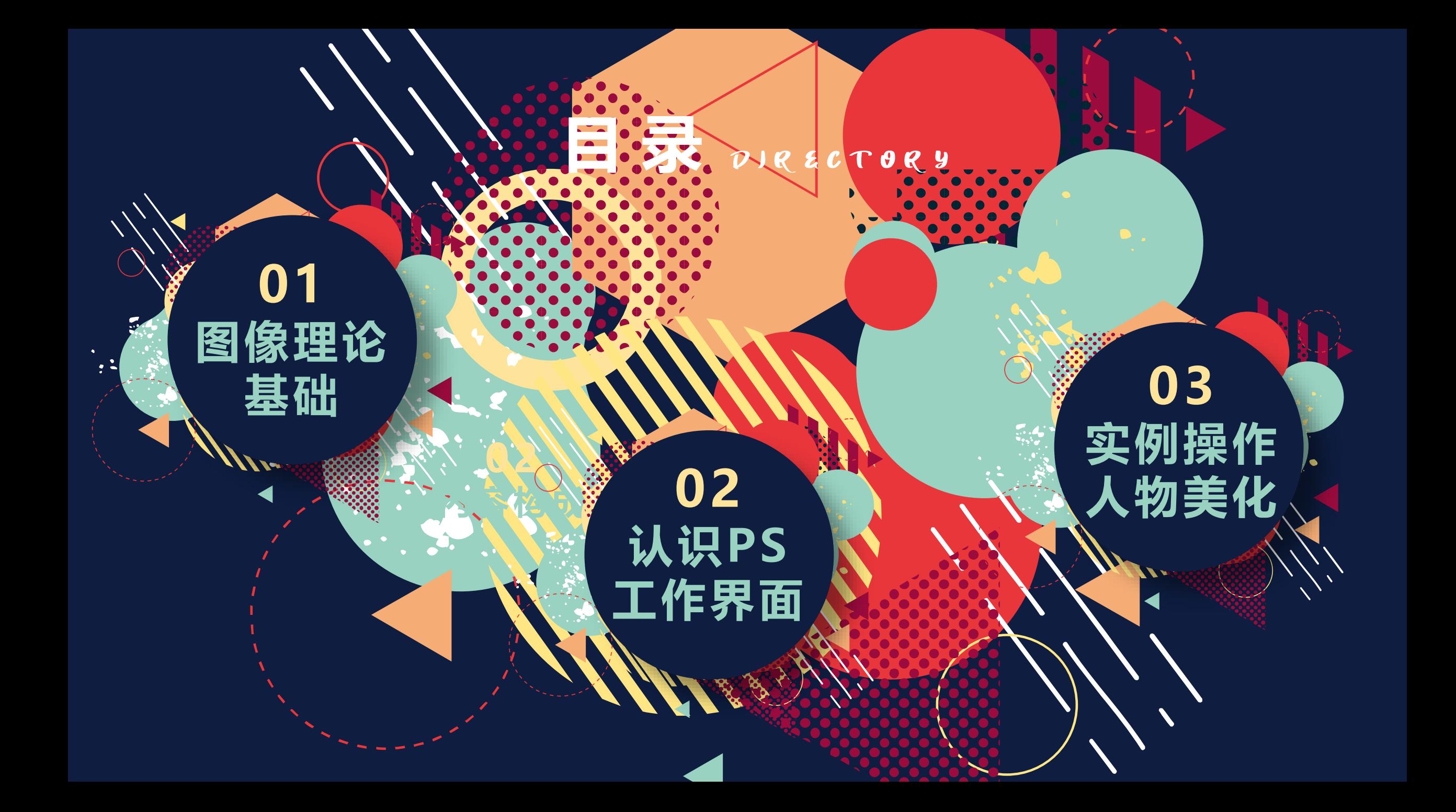

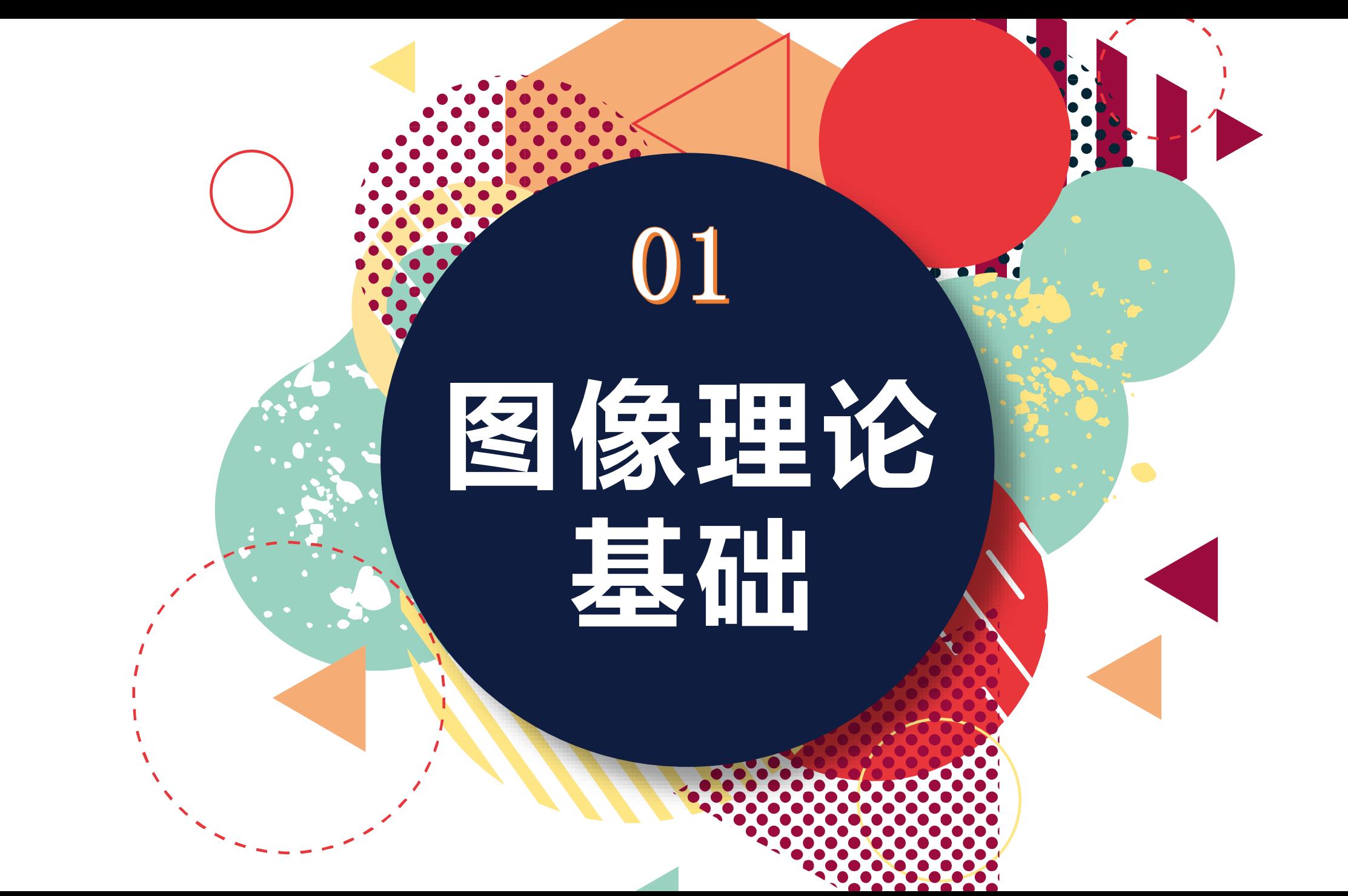

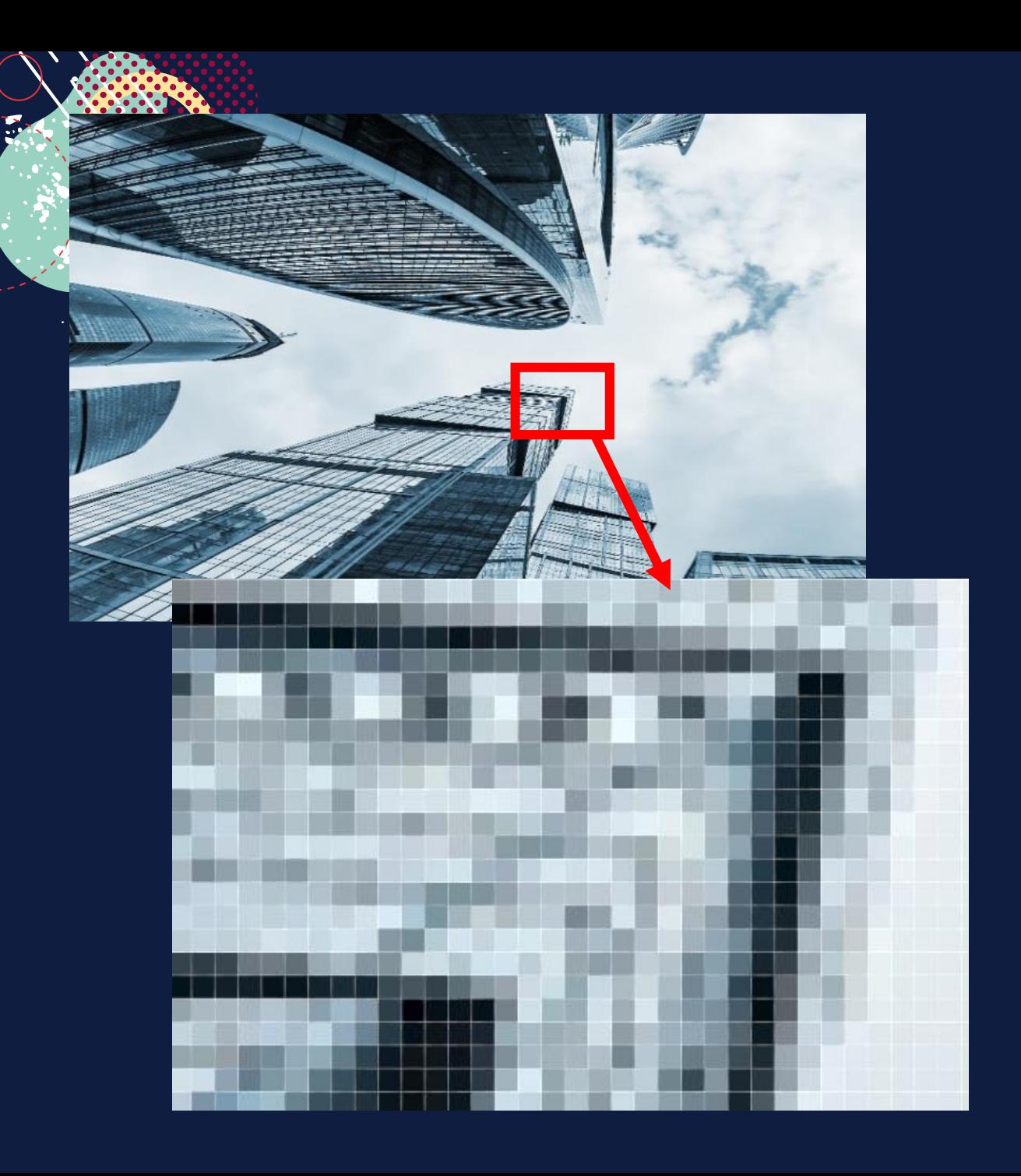

#### **图像理论基础 — — 像 素**

在 P S 中 , 像素是组成图像的基本 单元, 一个图像由许多像素组成, 每个像素都有不同的颜色值, 单 位 面 积 内 的 像 素 越 多 , 图 像 分 辨 率越高, 呈现效果越好。每个小 方 块 为 一 个 像 素 , 也 可 以 称 为 栅 格。

像素仅仅是分辨率的尺寸单位, 而不是画质。

#### **图像理论基础 — — 位图和矢量图**

由像素组成的,也 称为像素图或者点 阵图,适合表现明 暗变化、多种颜色、 细节较多的图像信 息。在放大和缩小 时,部分像素点数 据会丢失而导致图 像清晰度受损。

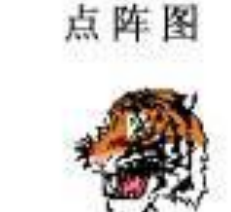

放大后的点阵图

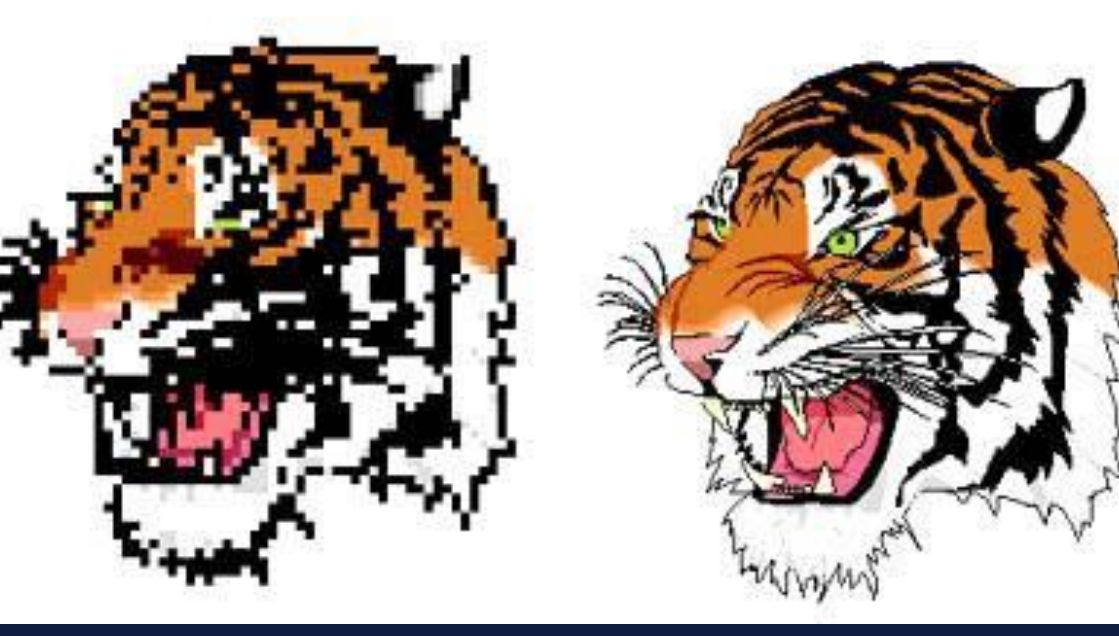

放大后的矢量图

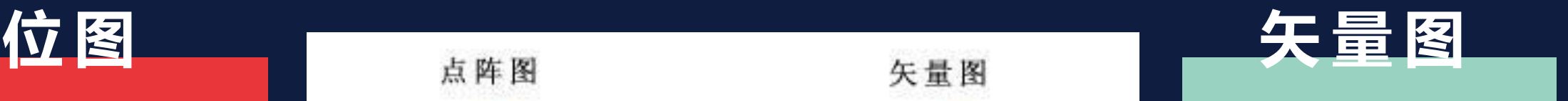

由 直 线 和 曲 线 来 描 述的图形 , 它们都 是 通 过 数 学 公 式 计 算获得的 , 放大缩 小 都 不 会 影 响 图 像 清晰度 。 缺 点 是 难 以表现色彩层次丰 富的逼真图像效果。

#### **图像理论基础 — — 分辨率**

单位是ppi (pixel per inch), 指在固定单位长度内所含的像素的数量。图像分辨率越高, 图片包含像素越多,成像质量越好,文件也越大。

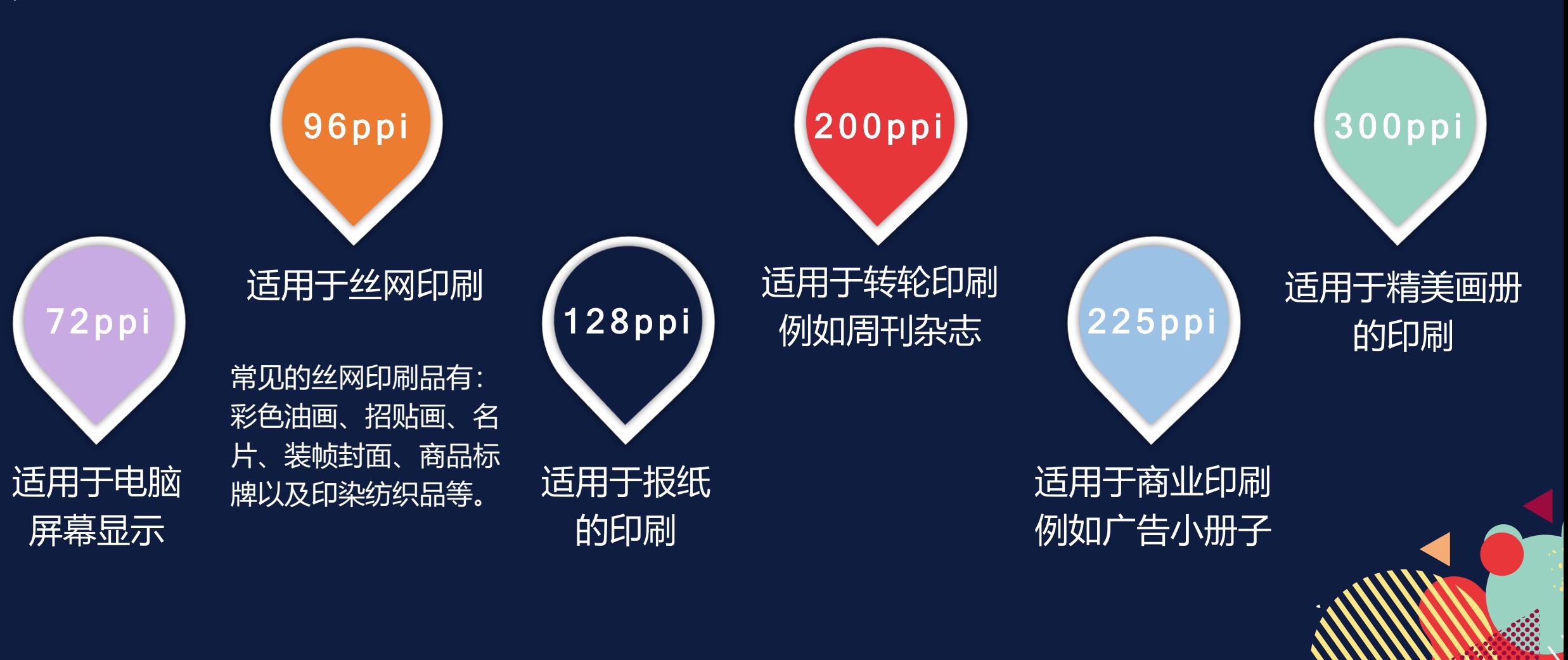

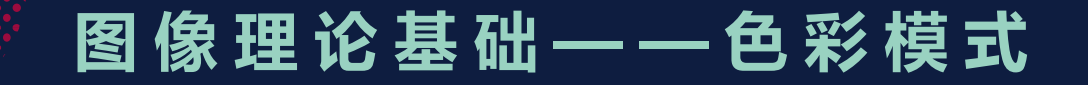

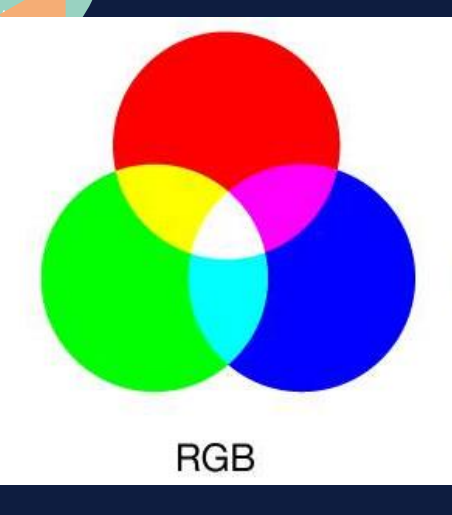

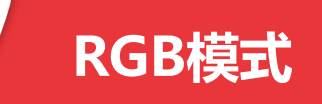

适用于显示器、投影仪、扫描仪、数码相机等。 是由红(R)绿(G)蓝(B)三种颜色的光线组成的,也就是光学三原色。所有的 电子显示器,包括计算机、电视、手机等等显示图像都是RGB模式的。

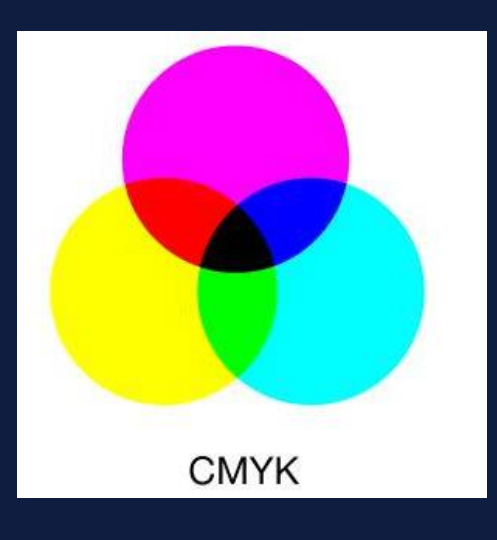

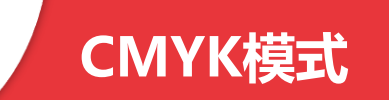

适用于打印机、印刷机等。 是由青(C)品(M)黄(Y)黑(K)四种颜色的油墨组成的, 也就是颜料三原 色加上黑色。所有物体上认为附着的颜色,包括印刷品、染织品、颜料等等的显 示都是CMYK模式,简称打印模式。

#### **图像理论基础 — — 图像格式**

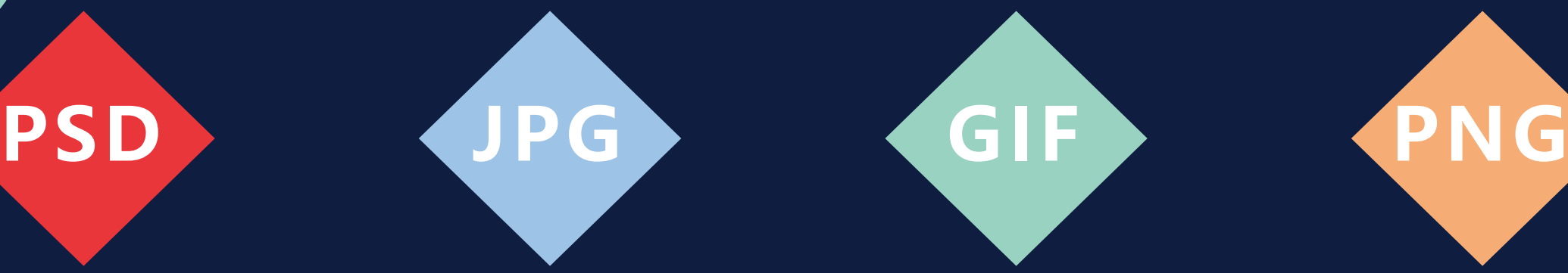

PS的专业默认文件格 式,是目前唯一能够 支持全部图像色彩模 式的格式,能保存各 项操作信息,图像的 每个细节,包括图层、 图层样式、通道等, 但文件比较大。

互联网上最为常用的 静态图像压缩格式之

一,数码相机默认格 式,是所有压缩格式 中最卓越的。主要用 于网页、网络传输。

最大优点是能够创建 具有动画效果的图像。 可以将文件存储成透 明背景,因此如果需 要在设置网页时使图 像最佳地与背景融合, 则需要将图像保存成 为GIF文件格式

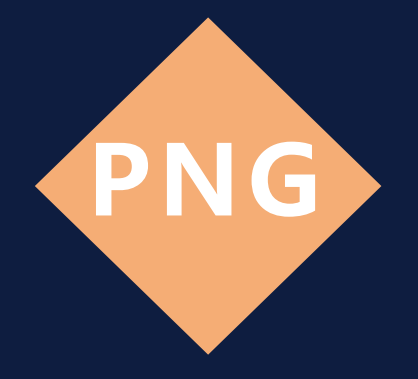

汲取了GIF和JPG的优 点,把图像文件压缩到 极限,但又能保证不 失真。广泛应用于网 页,显示速度快,并 且支持透明图像的制 作。

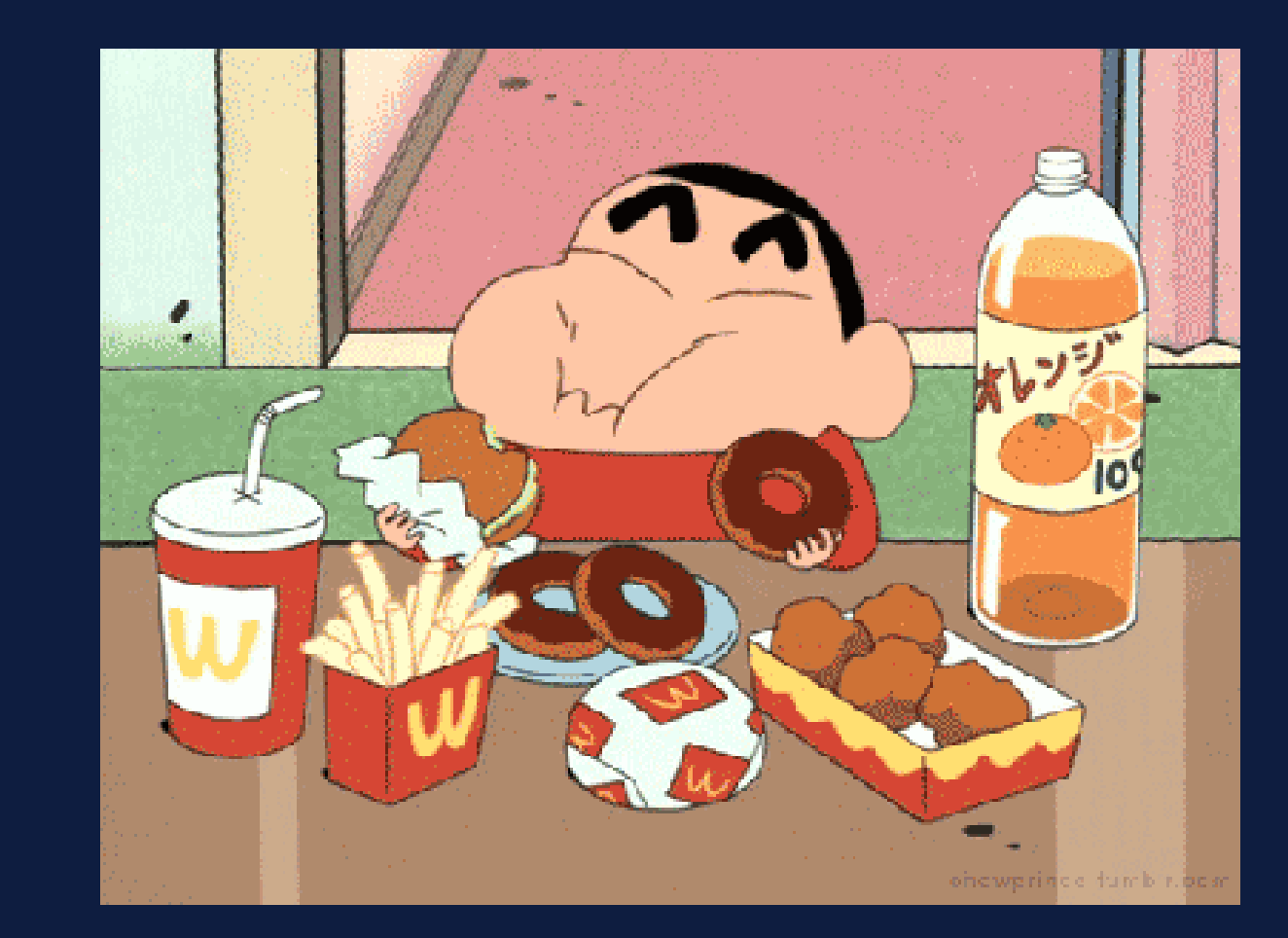

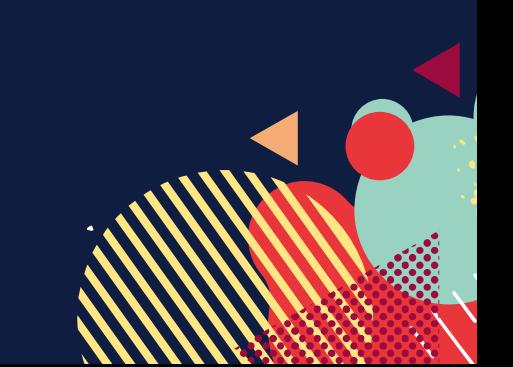

#### **图像理论基础 — — 图像格式**

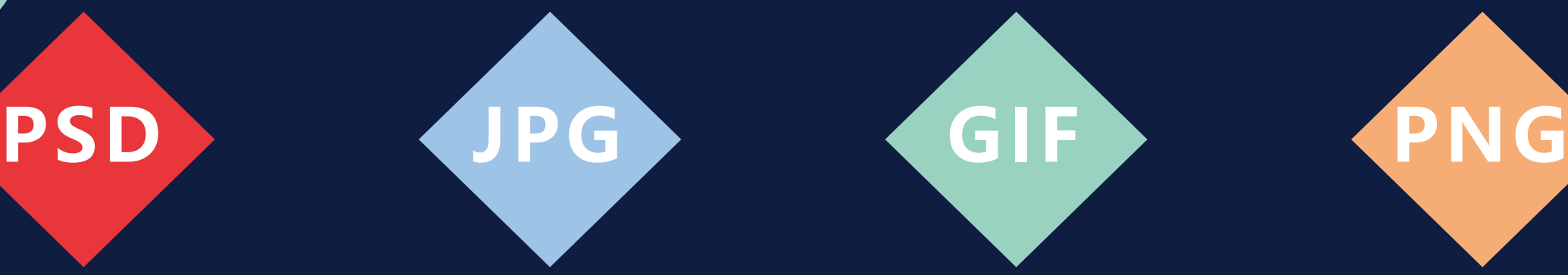

PS的专业默认文件格 式,是目前唯一能够 支持全部图像色彩模 式的格式,能保存各 项操作信息,图像的 每个细节,包括图层、 图层样式、通道等, 但文件比较大。

互联网上最为常用的 静态图像压缩格式之

一,数码相机默认格 式,是所有压缩格式 中最卓越的。主要用 于网页、网络传输。

最大优点是能够创建 具有动画效果的图像。 可以将文件存储成透 明背景,因此如果需 要在设置网页时使图 像最佳地与背景融合, 则需要将图像保存成 为GIF文件格式

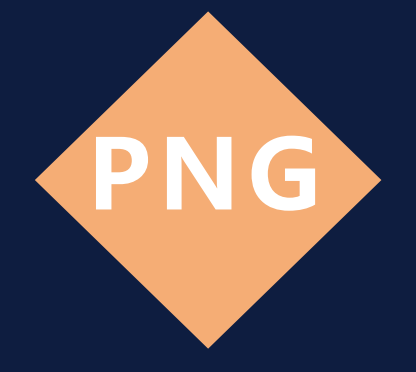

汲取了GIF和JPG的优 点,把图像文件压缩 到极限,但又能保证 不失真。广泛应用于 网页,显示速度快, 并且支持透明图像的 制作。

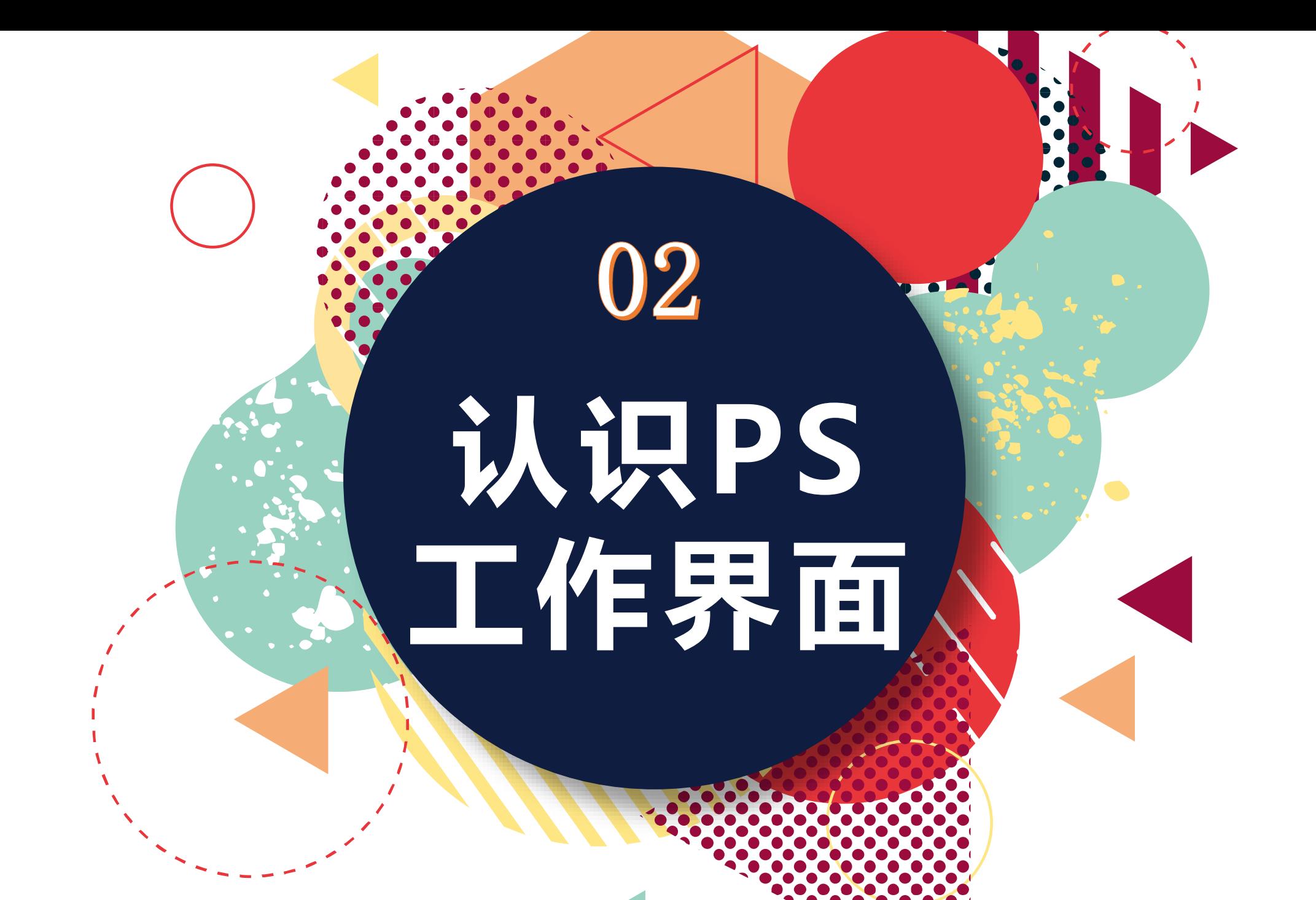

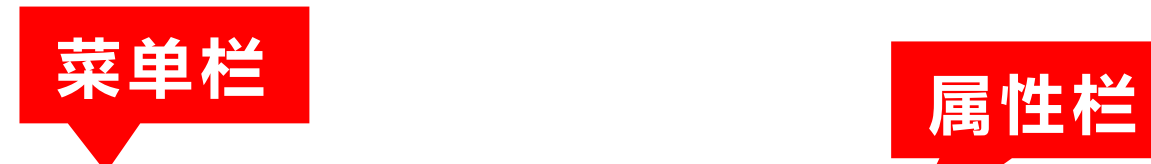

**工具箱**

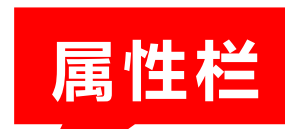

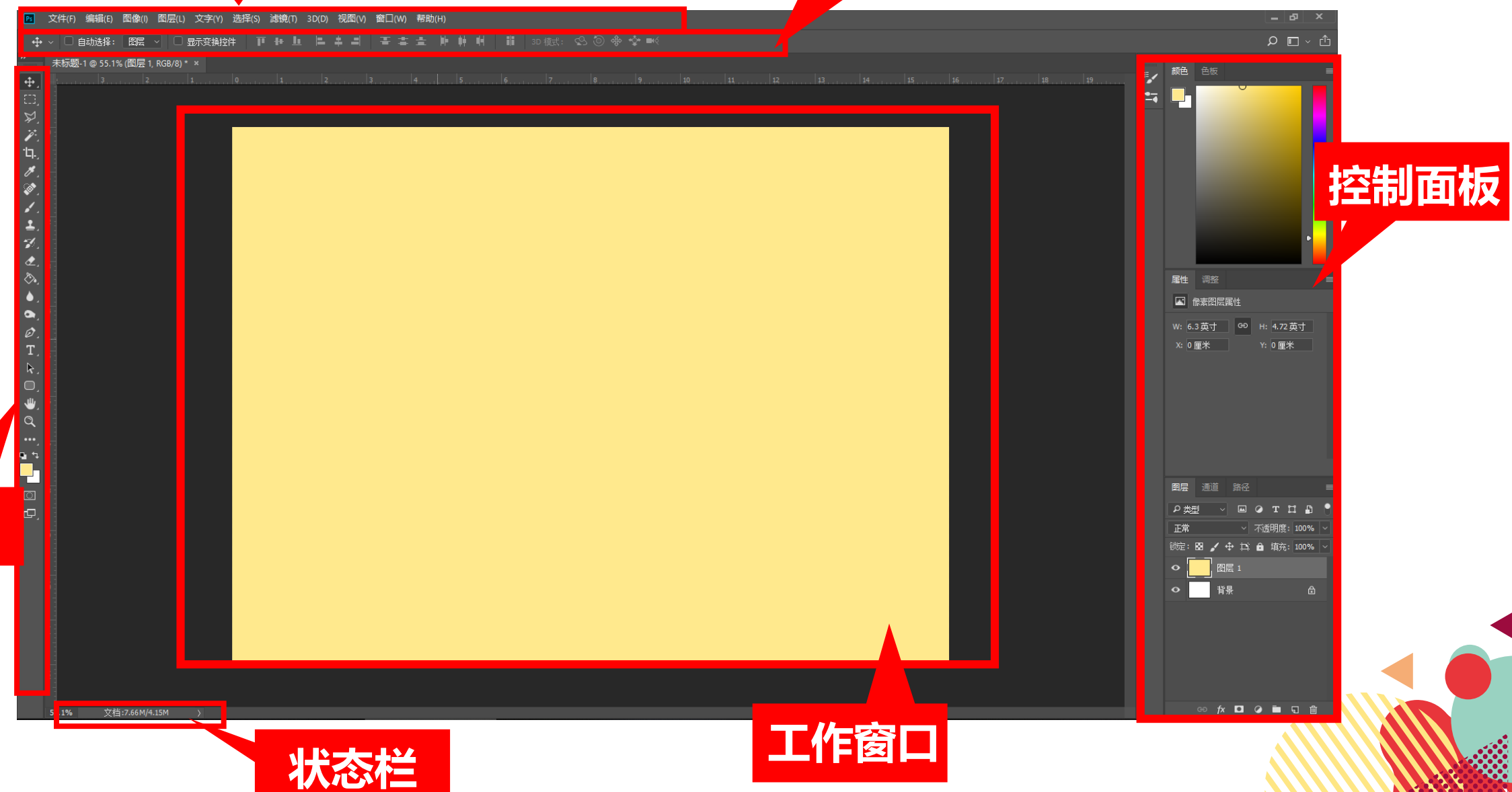

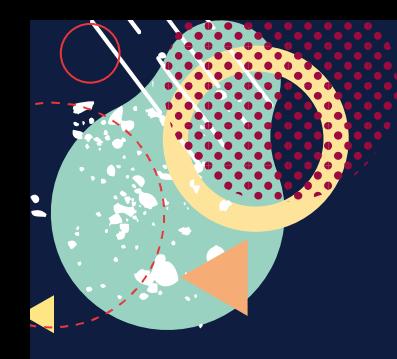

Ps

文件(F)

#### **P S 界 面 — — 菜单栏**

编辑(E)

#### 菜单栏中包含Photoshop 软件中的所有命令,通过这些命令可以实现对图 像的操作。

图层(L)

图像(I)

帮助(H)

窗口(W)

视图(V)

 $3D(D)$ 

濾镜①

选择(S)

文字(Y)

Photoshop一般包含"文件"菜单、"编辑"菜单、 "图像"菜单、 "图层" 菜单、 "选择"菜单、"滤镜"菜单、"3D"菜单、"视图"菜单、 "窗口" 菜单和"帮助"菜单。

Photoshop中通过两种方式执行所有命令,一是菜单,二是快捷键。

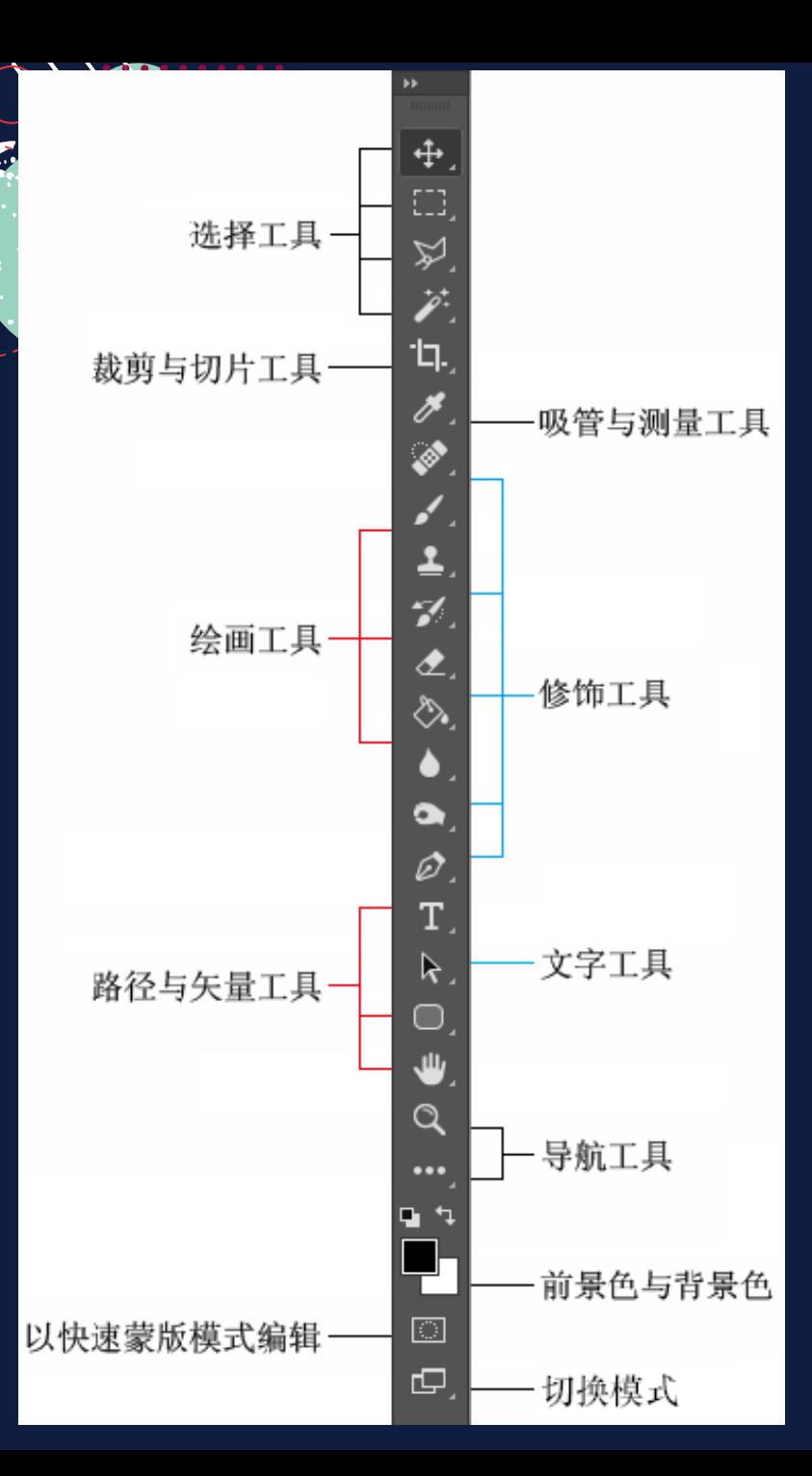

**P S 界 面 — — 工具箱**

工具箱是工作界面中最重要的面 板,几乎可以完成图像处理过程 中的所有操作。对图像的修饰以 及绘图等工具,都从这里调用, 拖动工具箱的标题栏,可移动工 具箱。工具箱中部分工具的右下 角有一个小三角形符号,这表示 在工具位置上存在一个工具组, 其中包括若干个相关工具。

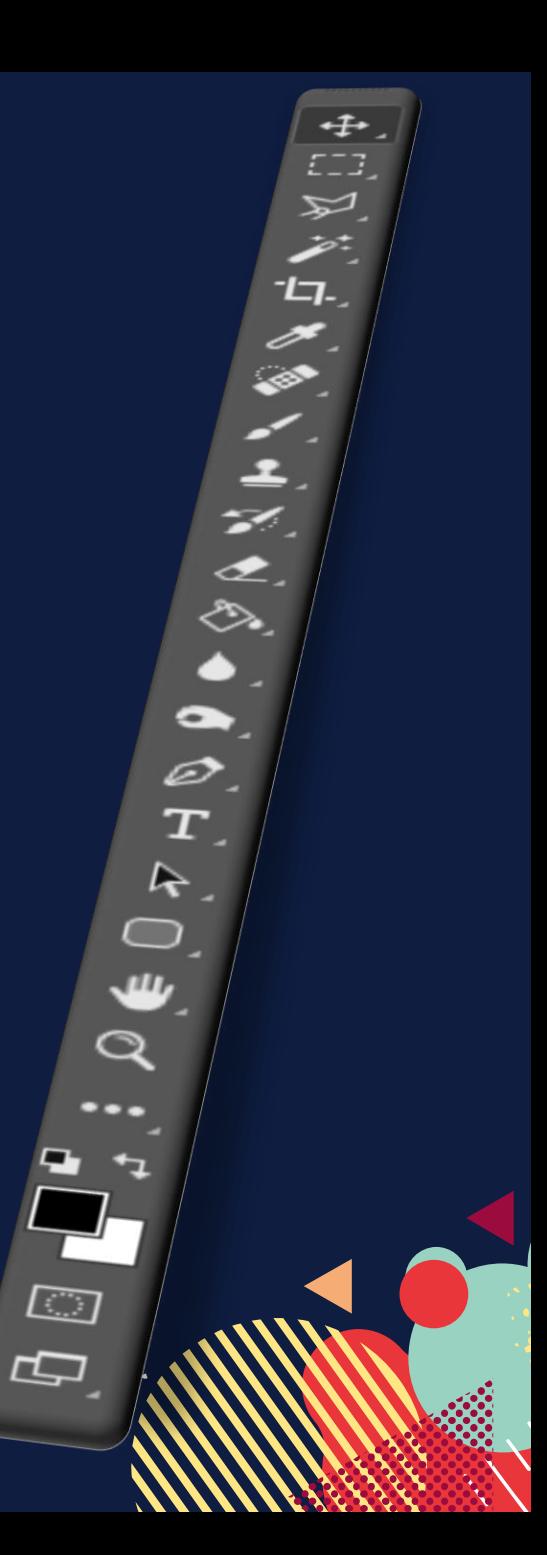

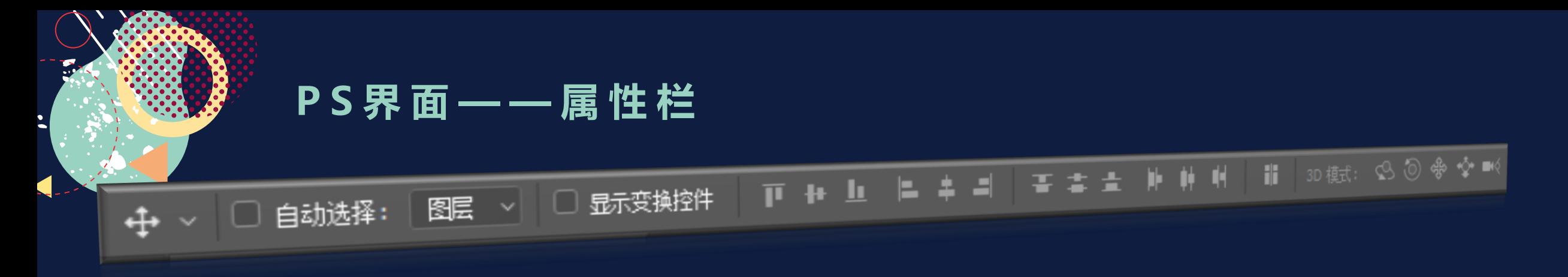

#### 大部分工具的属性设置都显示在这里,也叫工具选项栏。在工具箱中选择不同工 具后,属性栏中会呈现所选工具的相应选项信息。

**P S 界 面 — — 状态栏**

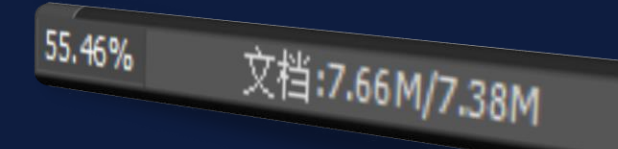

显示图像的相关信息,包括图像的大小,存储的状态。

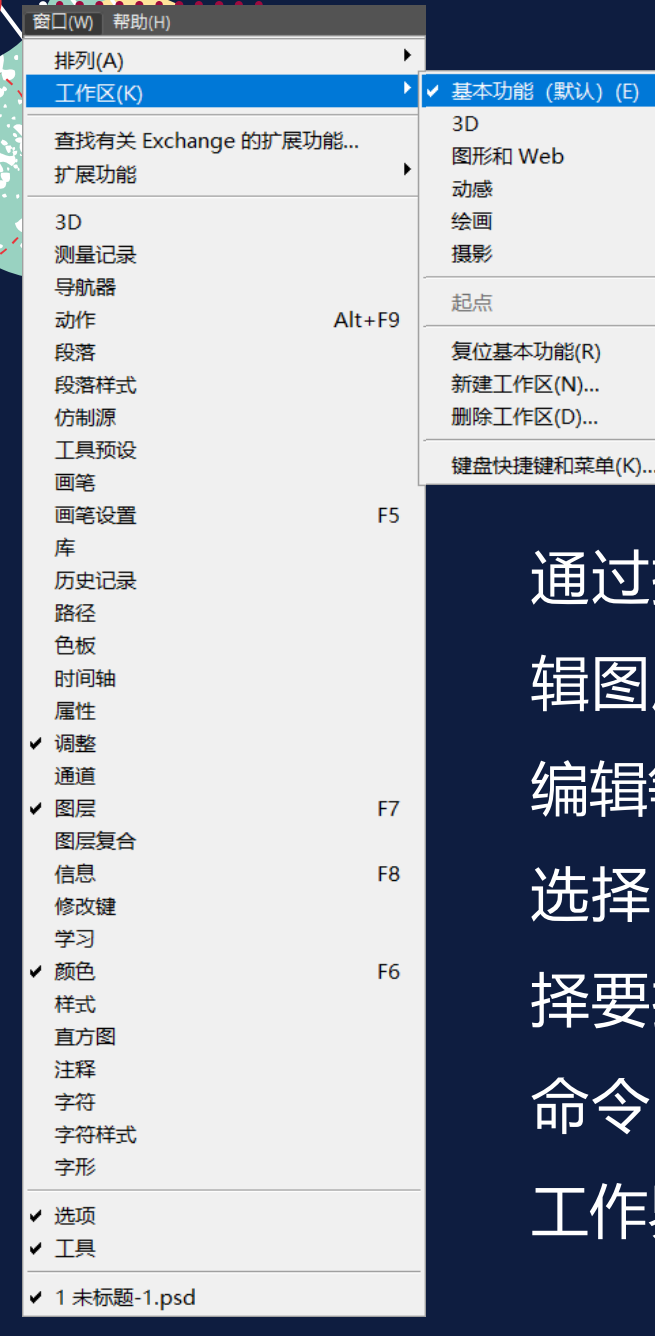

认) (E)

**Allen Construction** 

通过控制面板可以进行选择颜色、编 辑图层、新建通道、编辑路径和撤销 编辑等操作。

选择"窗口→工作区"命令,可以选 <sup>圣</sup>要打开的面板, 例如点选"色板" 命令,处于勾选状态,那么就可以在 <u>「作界面中显</u>示出"色板"面板。

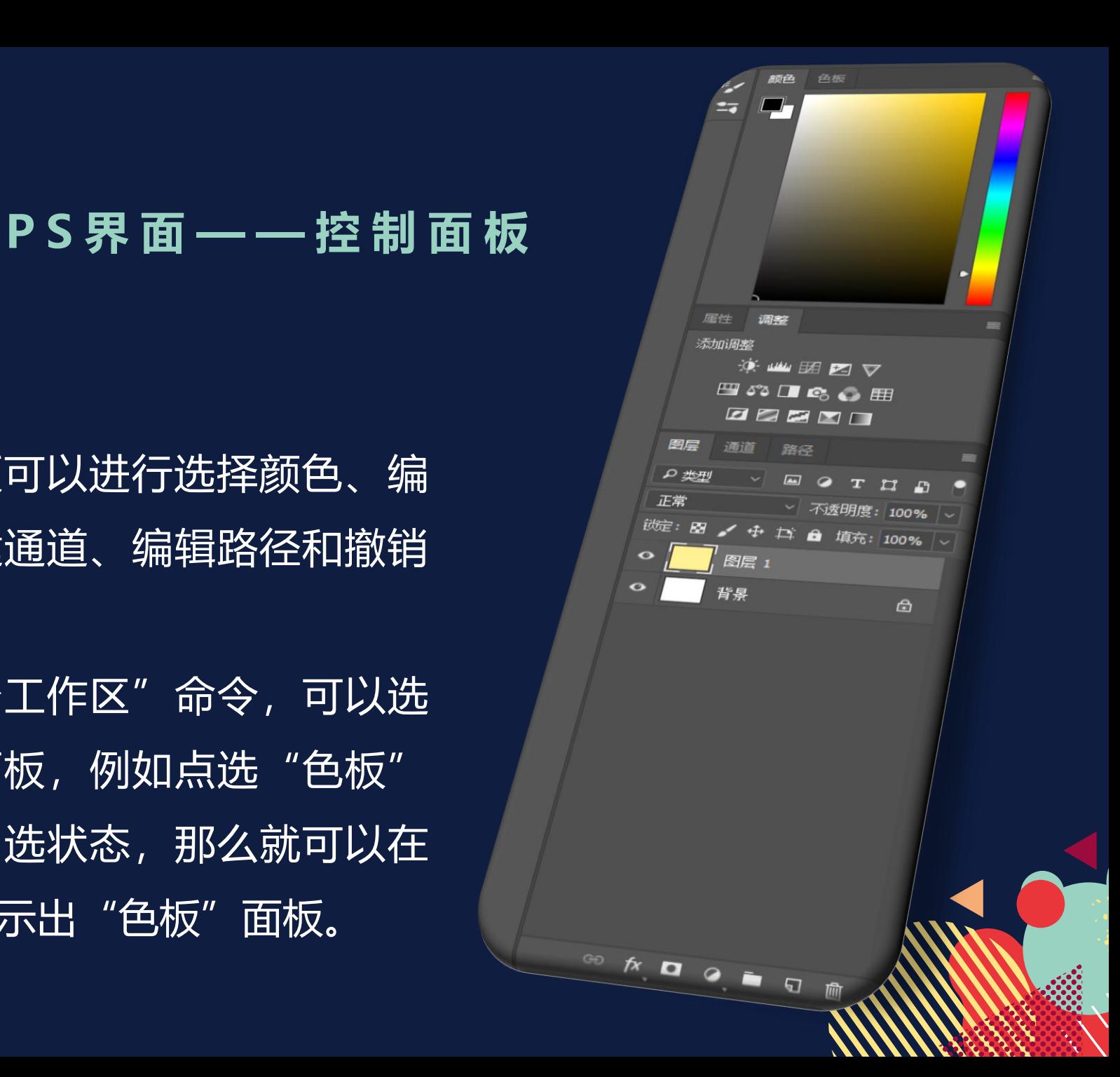

#### **P S 界 面 — — 工作窗口**

工作窗口区是在Photoshop中 进行图像处理的主要区域,图 像窗口的上方是标题栏,标题 栏中显示当前文件的名称、格 式、显示比例、色彩模式、所 属通道和图层状态。在此可以 同时打开多个图像窗口,可通 过单击图像窗口进行切换,对 图像文件进行任何操作都会直 观地反映在图像窗口中。

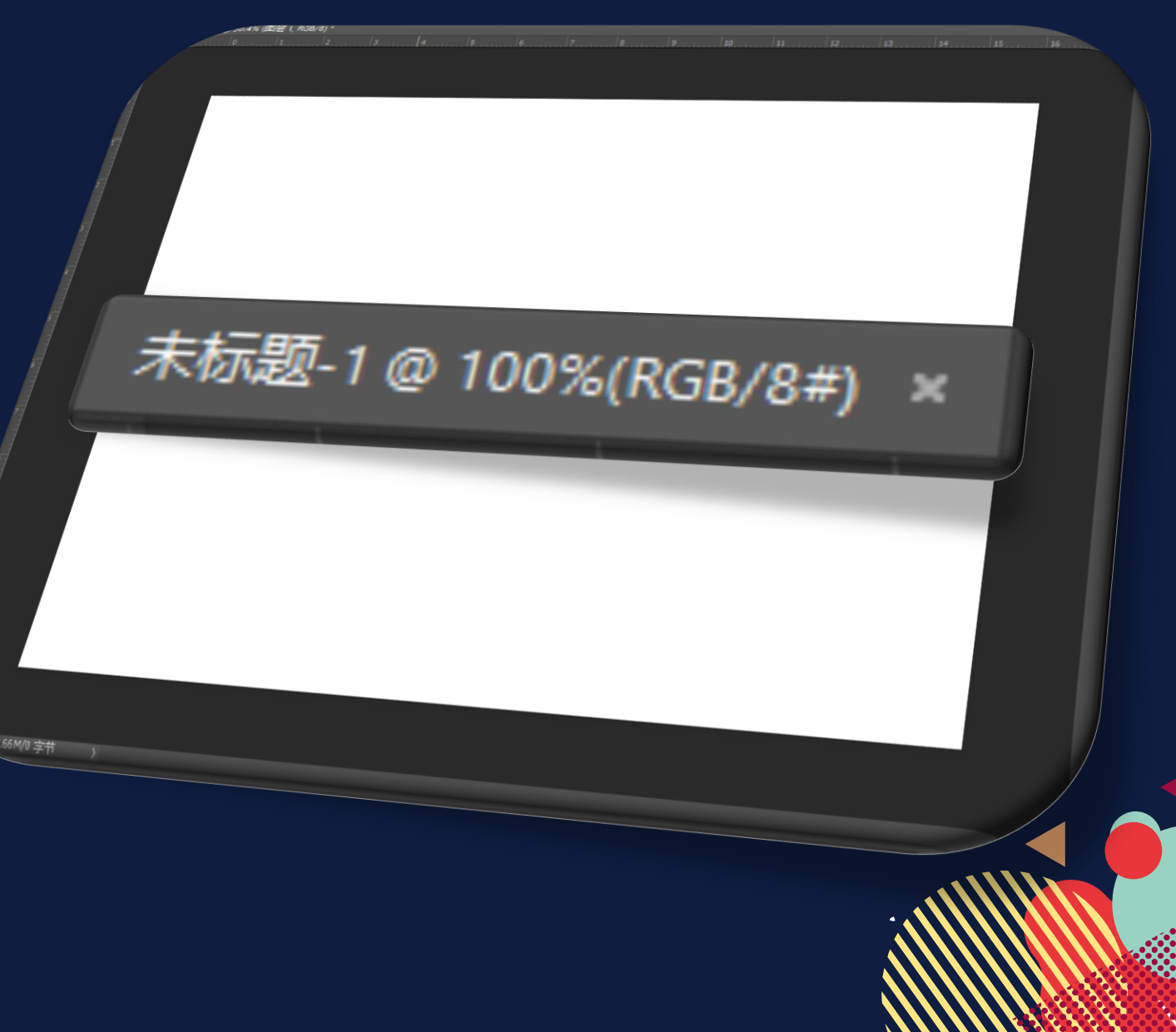

# **实例操作** 人物美化

03

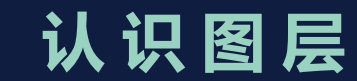

## 一"P"在手, 美图即有 PS软件 Thita

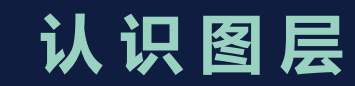

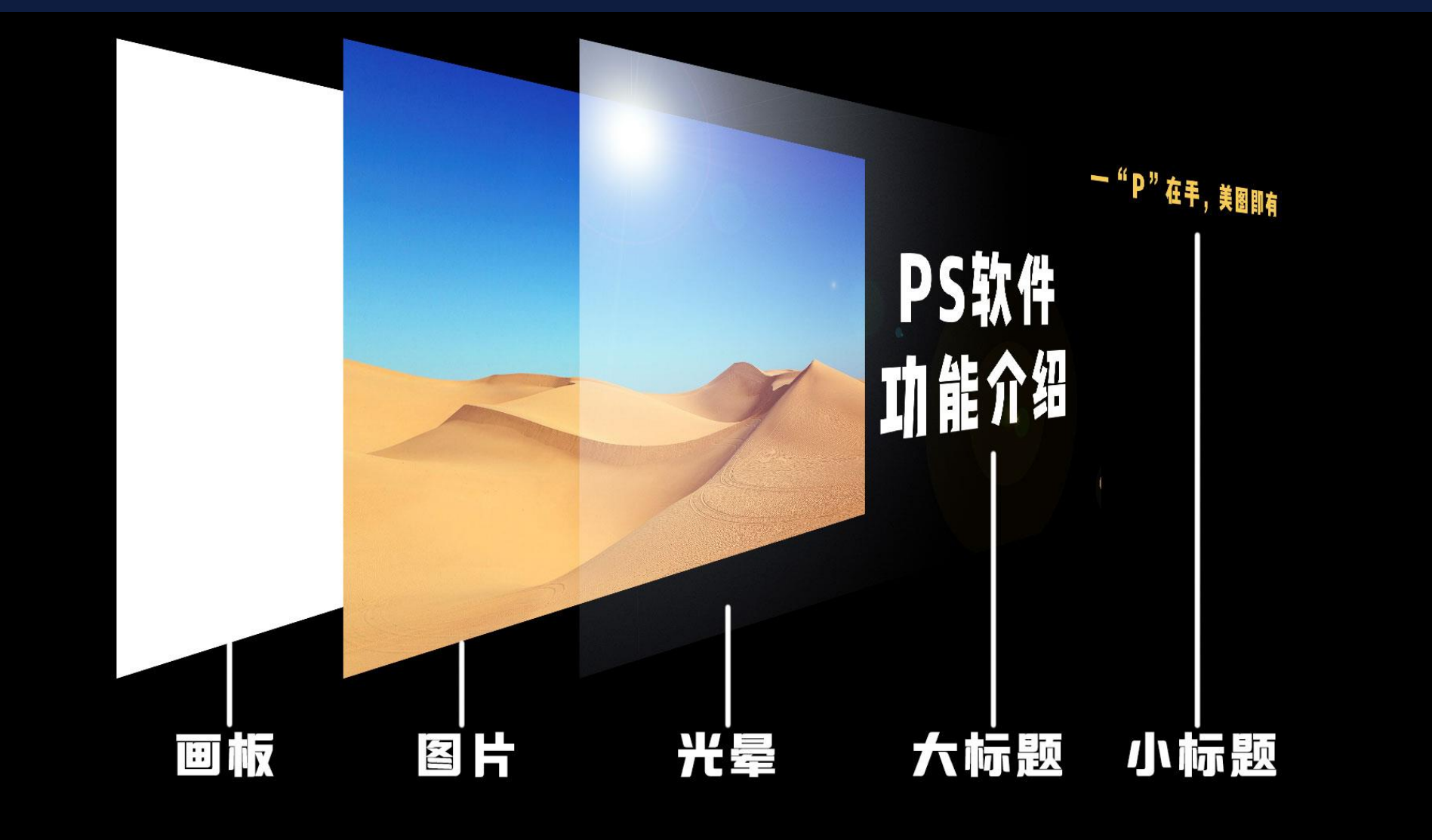

## **谢谢观看**

 $\bullet$   $\bullet$   $\bullet$